# **Betaalsysteem**

# **Handleiding**

**Humaniora**

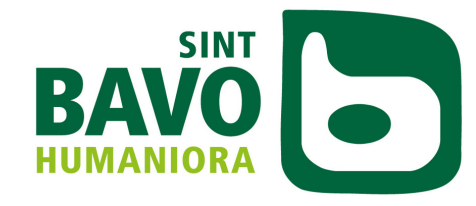

**RUIMTE VOOR TALENT** IN HET HART VAN BRUISEND GENT

# **Inhoudsopgave**

### **Handleiding 02**

**Een wachtwoord instellen / vergeten**

**03**

**03**

## **Opladen saldo**

Opladen via overschrijving met een gestructureerde mededeling (gratis optie).

Opladen via de app van Bancontact/Payconiq (betalende optie)

Online opladen binnen het ping.ping webportaal gekoppeld aan Mollie (betalende optie)

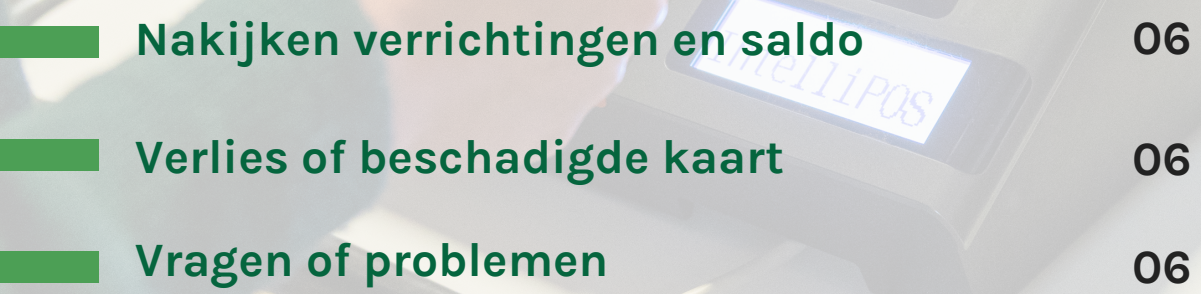

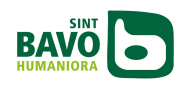

# **Betaalsysteem Sint-Bavohumaniora**

# **Handleiding**

Op de Sint-Bavohumaniora krijgt elke leerling een persoonlijke betaalkaart. Deze kaart blijft geldig gedurende de volledige schoolloopbaan.

De kaart kan gebruikt worden om te betalen aan de kassa in de eetzaal, om te printen... Cash geld is dus niet langer nodig.

Ook interne leerlingen hebben een betaalkaart nodig. Zij kunnen hiermee printen, tussendoortjes kopen... Het ontbijt, warm middagmaal, vieruurtje en avondmaal zit vervat in de kostprijs van het internaat. De betaalkaart wordt enkel gebruikt om de interne leerlingen te identificeren en de warme maaltijd te registreren.

De school zal 25 euro plaatsen op de betaalkaart van elke nieuwe leerling die start op 1 september, zodat alle leerlingen bij de aanvang van het schooljaar meteen gebruik kunnen maken van de kaart. Dit bedrag zal via de schoolrekening aangerekend worden.

De betaalkaart fungeert ook als leerlingenkaart. Alle leerlingen moeten hun kaart dus elke dag bij zich hebben.

Als externe leerling(e) heb je de kaart steeds nodig om de school tijdens de middagpauze te verlaten.

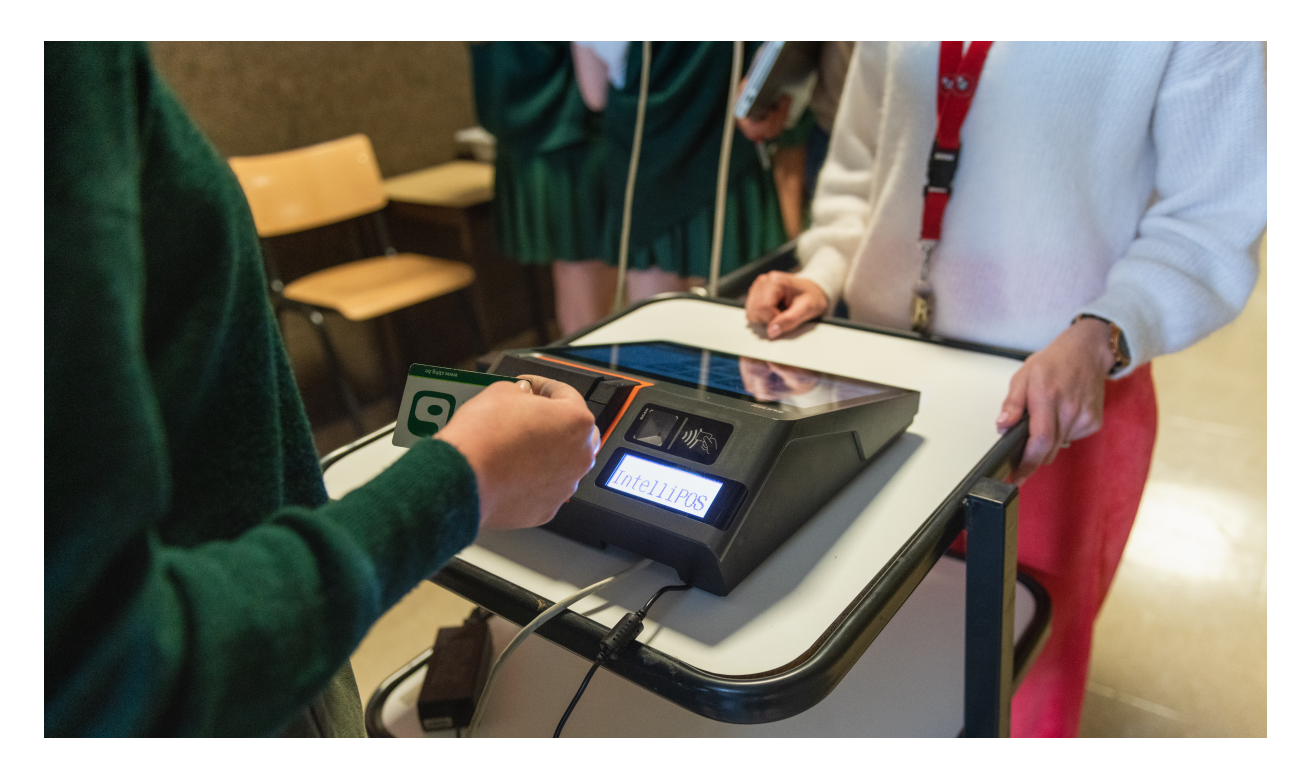

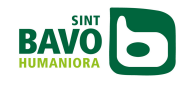

# **Een wachtwoord instellen / wachtwoord vergeten**

Via [https://cs.sbhg.be](https://cs.sbhg.be/) komt u terecht op de portaalsite van ons betaalsysteem. Klik op "wachtwoord vergeten".

Vul vervolgens het Office 365 e-mailadres ([familienaam.naam@sbhg.be](mailto:familienaam.naam@sbhg.be)) van uw zoon/dochter in en druk op "wachtwoord vergeten". Via het opgegeven e-mailadres krijgt u nu een link toegestuurd waarmee u een wachtwoord kunt aanmaken.

# **Opladen saldo**

Er zijn drie verschillende methodes om het saldo op de kaart op te laden:

#### **Opladen via overschrijving met een gestructureerde mededeling (gratis optie).**

Op iedere betaalkaart staat het bankrekeningnummer van de school en een vaste gestructureerde mededeling gedrukt. Deze gestructureerde mededeling is steeds uniek voor de kaart.

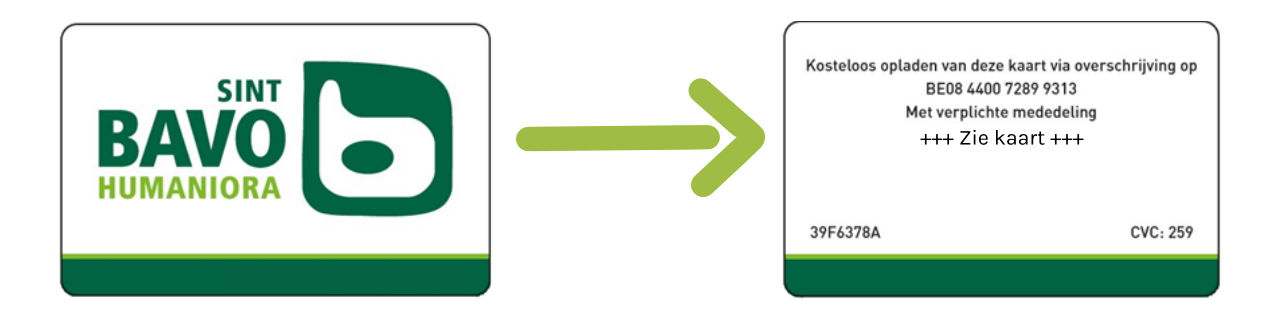

Op basis van deze persoonlijke gestructureerde mededeling kunt u een gewone bankoverschrijving doen. De gestructureerde mededeling dient steeds vermeld te worden. Let op dat deze zeker juist is.

Het opladen van de betaalkaart door middel van overschrijving is volledig gratis. Er worden met andere woorden geen transactiekosten in rekening gebracht. Het kan echter wel enkele dagen duren voor het opgeladen saldo op de kaart staat. U kunt er ook voor kiezen om een doorlopende opdracht in te stellen zodat de betaalkaart elke maand wordt opgeladen.

Let op! Het bankrekeningnummer (BE08 4400 7289 9313) dat vermeld staat mag enkel gebruikt worden voor het opladen van de kaart. Voor de betaling van schoolrekeningen is er een ander rekeningnummer!

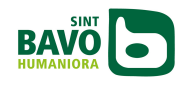

### **Opladen via de app van Bancontact/Payconiq (betalende optie)**

U kunt de betaalkaart eenvoudig opladen via Bancontact/Payconiq.

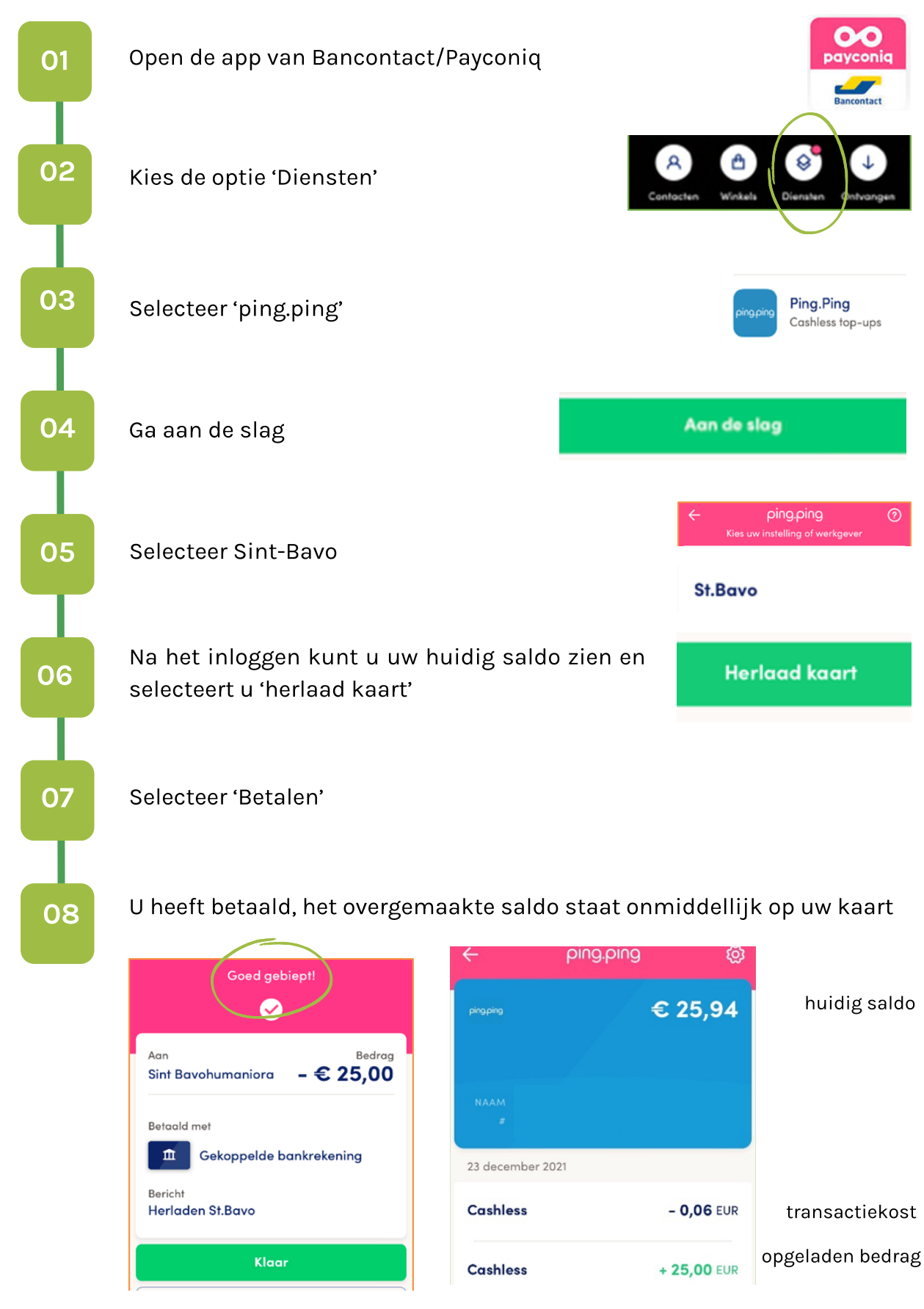

De kost per transactie bedraagt € 0,06. Deze transactiekost wordt automatisch afgehouden.

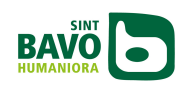

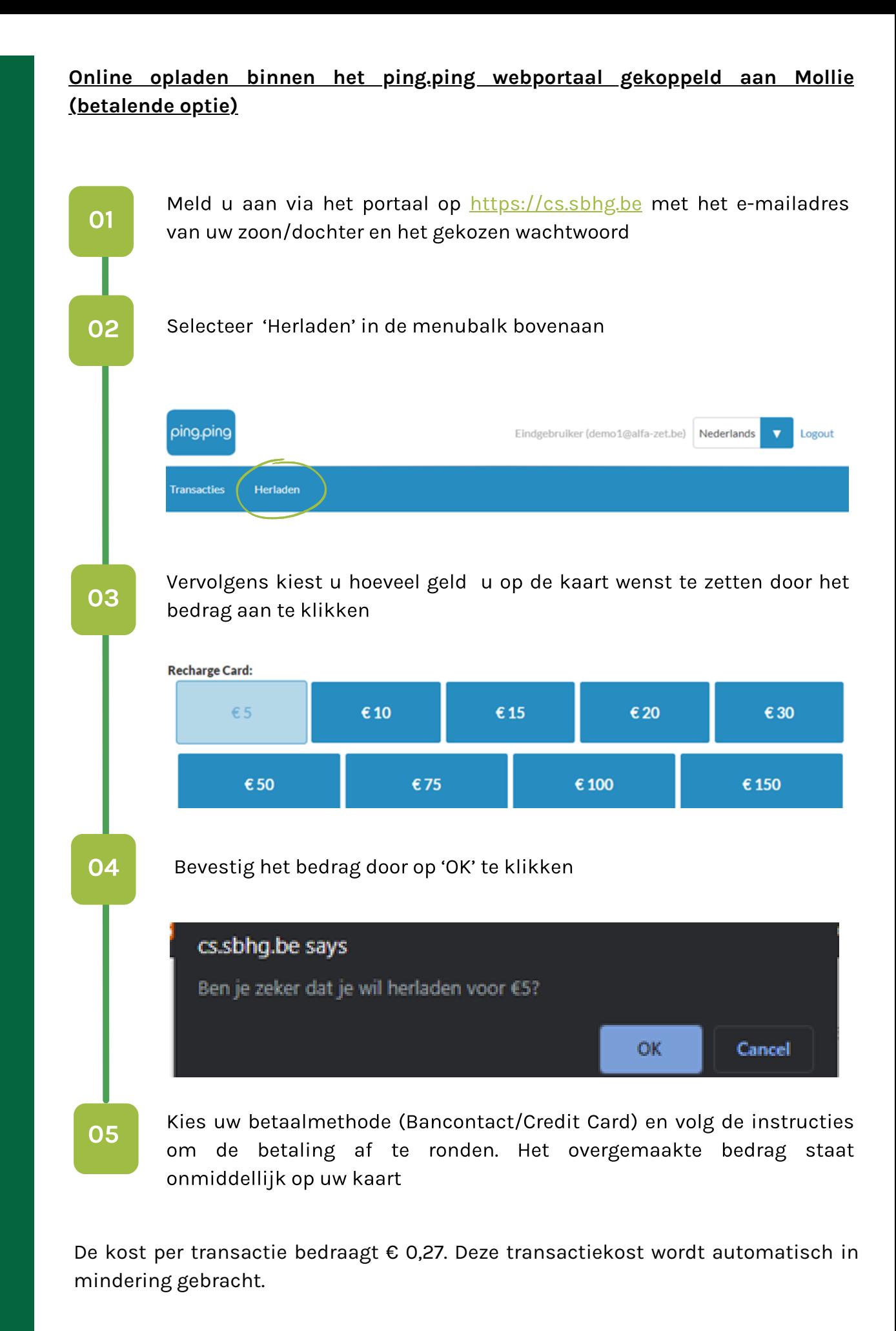

**BAV** 

## **Nakijken verrichtingen en saldo**

Als ouder kunt u steeds het saldo van de kaart van uw zoon/dochter raadplegen alsook alle transacties bekijken.

Wanneer u bent aangemeld via het portaal [http://cs.sbhg.be](http://cs.sbhg.be/) kunt u bovenaan in het menu op 'Transacties' klikken. Hier krijgt u een overzicht van alle betaalverrichtingen met de kaart.

## **Verlies of beschadigde kaart**

Het spreekt voor zich dat alle leerlingen zorg dragen voor hun kaart. Indien uw zoon of dochter de betaalkaart toch verloren is, dient u dit zo snel mogelijk te melden door een e-mail te sturen naar **[betaalkaart@sbhg.be](mailto:betaalkaart@sbhg.be).** Op deze manier kunnen wij de kaart blokkeren. Ook bij een beschadigde kaart die niet meer werkt, dient u een email te sturen naar [betaalkaart@sbhg.be.](mailto:betaalkaart@sbhg.be)

Het geld op de kaart is niet verloren. De leerling krijgt een nieuwe kaart en het saldo wordt overgezet.

Bij het aanmaken van een nieuwe kaart, wordt een administratieve kost aangerekend van € 5 voor de aanmaak van een nieuwe badge. Dit bedrag zal van de nieuwe kaart afgehouden worden.

Let op! De nieuwe kaart heeft een nieuwe gestructureerde mededeling. U dient deze nieuwe mededeling te gebruiken bij het opladen via overschrijving.

### **Vragen of problemen**

Bij eventuele vragen of problemen kunt u een e-mail sturen naar [betaalkaart@sbhg.be](mailto:betaalkaart@sbhg.be). Onze medewerkers helpen u zo snel mogelijk verder.

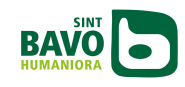

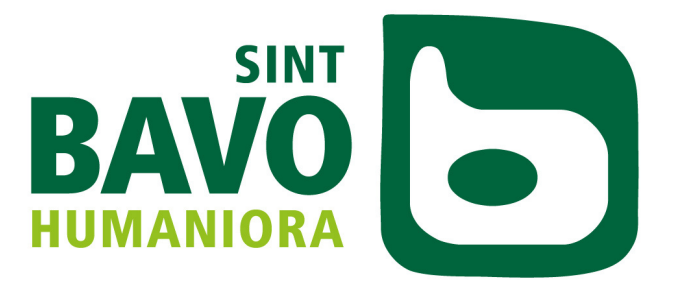

**RUIMTE VOOR TALENT** IN HET HART VAN BRUISEND GENT